#### **INSTRUCCIONES**

# *I.- Normas para la confección de Auxiliar de Registro de Impuesto de Timbres y Estampillas.*

## *1.1. Quienes deben presentar la Declaración Jurada "Auxiliar de Registro de Impuesto de Timbres y Estampillas"*

Según Res. Ex. N°2, de 04.01.2005, modificada por la Res. N°140, del 23.11.2006, todos los contribuyentes fiscalizados por la Superintendencia de Valores y Seguros (SVS), Superintendencia de Seguridad Social (SUCESO) y/o Superintendencia de Bancos e Instituciones Financieras (SBIF) y, que a la vez, han realizado operaciones afectas o exentas del Impuesto de Timbres y Estampillas, establecido en el D.L. Nro 3.475, de 1980, respecto de las que tenga el carácter de sujeto responsable del impuesto según las condiciones establecidas en los Arts. 9 y siguientes del mencionado cuerpo legal, estará sujeto a las obligaciones de llevar y declarar el Auxiliar de Registro de Impuesto de Timbres y Estampillas.

#### *1.2. Única Declaración*

La información debe presentarse en una sola declaración.

Los agentes informantes, que mantengan o posean sucursales u otras dependencias, deberán presentar una sola declaración con la información consolidada de sus distintas sucursales, para cada periodo; documento que deberá ser presentado por la casa matriz con su respectivo RUT.

## *1.3. Tipo de Declaración*

La declaración que es presentada por primera vez para el periodo controlado, se denomina "Original". Ahora bien, si esta declaración presenta omisiones y/o errores, se debe presentar una nueva declaración que reemplazará a esta "Original", y que se denomina "Rectificatoria".

En el archivo enviado se debe indicar si la declaración en cuestión corresponde a una "Original" o "Rectificatoria", de acuerdo a lo señalado en el formato de registro del Auxiliar de Registro del Impuesto de Timbres y Estampillas que se señala más adelante.

#### 1.4. Forma en que deberá entregarse la informaT&ne.

No se admitirá la entrega de información en listados computacionales, diskettes, cintas magnéticas, cartridges o cualquier otro medio.

De conformidad con lo dispuesto en la Res. Ex. N° 4228, de 24.06.1999, modificada por la Res. Ex. N° 5004, de 22.07.1999, los contribuyentes que estén autorizados para sustituir sus libros de contabilidad y/o auxiliares por hojas sueltas escritas por medios computacionales y que además estén obligados a presentar la Declaración Jurada 3324 en virtud de la Res. Ex. N°2, de 04.01.2005, modificada por la Res. N°140, del 23.11.2006 deberán cumplir esta obligación sólo a través de la transmisión electrónica de datos, vía Internet, en la oficina virtual del Servicio de Impuestos Internos en Internet: [www.sii.cl](http://www.sii.cl/).

El archivo a enviar deberá ser confeccionado por el propio contribuyente de acuerdo a lo establecido en este documento en el punto "Formato de Registro del Auxiliar de Registro de Impuesto de Timbres y Estampillas - F3324".

#### *1.5. Plazo para la entrega de las Declaraciones Juradas*

El plazo de presentación de la "Declaración Jurada Auxiliar de Registro de Impuesto de Timbres y Estampillas" en referencia, será hasta el último día del mes de Agosto de cada año, para declarar las operaciones realizadas durante el primer semestre del mismo año, y hasta el último día del mes de Febrero para las declaraciones correspondientes al segundo semestre del año anterior.

Se hace presente que, en caso que el retardo en la presentación de las Declaraciones Juradas se origine en una causa no imputable al contribuyente, los Directores Regionales podrán condonar el cien por ciento de las multas que correspondería aplicar en razón del atraso en que se haya incurrido.

La recepción de Declaraciones Juradas vía Internet operará durante las 24 horas del día, los 7 días de la semana.

## *1.6. Respecto de la información*

La información, cuando se refiera a cantidades, deberá ser expresada en números enteros sin centavos, aproximando al entero superior toda fracción igual o superior a cincuenta centavos y despreciando las fracciones inferiores a dicha cantidad, sin registrar después del último número de la cifra entera el guarismo 00. Por ejemplo, si la cantidad a informar corresponde a \$4.257,80 se debe registrar **4258**; en ningún caso \$4.258,00.

# *2. Rectificación de las declaraciones presentadas*

## *2.1. Antecedentes Generales*

Se entiende por "Declaraciones Rectificatorias", todas aquellas que tengan por objeto corregir uno o más datos erróneamente registrados o incorporar información omitida en la Declaración Original presentada.

Para rectificar una declaración se ha establecido el siguiente procedimiento:

- − En la eventualidad que el contribuyente decida corregir, agregar o eliminar algún dato ya registrado, deberá confeccionar una nueva declaración aportando los antecedentes correctos, corrigiendo el error en que hubiere incurrido. Es decir, el contribuyente deberá presentar la totalidad de la información a que se encontraba obligado, no siendo admisible que consigne en la nueva declaración a presentar sólo el antecedente que corrige, aún cuando se trate de correcciones relativas a la identificación del informante, o de uno o más de los informados. Lo anterior, dado que los sistemas del SII dejan como única declaración vigente la última declaración presentada, anulando la (s) anterior (es). En esta nueva declaración deberá indicar el hecho que el "Tipo de Declaración" que presenta corresponda a una rectificatoria, indicando el RUT y Folio de la declaración que rectifica.
- − El contribuyente tendrá la posibilidad de "anular" una declaración enviada por error, presentando una declaración rectificatoria.
- Si luego de procesos de validación internos del Servicio, la declaración quedare en estado Rechazada o con Observaciones que impliquen necesariamente el cambio en la información contenida en el archivo correspondiente, el contribuyente deberá presentar una nueva declaración rectificatoria.

Los contribuyentes están obligados a presentar declaraciones en forma correcta y completa. Por lo tanto, en caso de que los contribuyentes detecten que han incurrido en errores u omisión de datos, están obligados a efectuar las declaraciones rectificatorias que correspondan.

# *3. Sanciones*

## *3.1. Sanciones por Declaraciones Fuera de Plazo*

El retardo o la omisión en el cumplimiento de la obligación que se impone por Res. Ex. N°2, de 04.01.2005, modificada por la Res. N°140, del 23.11.2006, está sancionado en el N° 1 del Art. 97 del Código Tributario, esto es, con una multa de una unidad tributaria mensual a una unidad tributaria anual.

La "Declaración Jurada Auxiliar de Registro de Impuesto de Timbres y Estampillas" presentada mediante transmisión electrónica de datos, sin cumplir las especificaciones técnicas definidas por el Servicio, será considerada como no presentada, siendo aplicable en la especie, la sanción antes indicada, si no es presentada en forma dentro del plazo establecido.

# *4. Presentación de Declaraciones Juradas vía Internet*

### *4.1. Quiénes pueden utilizar Internet*

La opción de presentación vía transferencia electrónica a través de Upload de archivos estará disponible gratuitamente en la oficina virtual del SII, www.sii.cl, para todos los contribuyentes obligados a presentar la Declaración Jurada Auxiliar de Registro del Impuesto de Timbres y Estampillas. Para presentar la declaración por esta vía, se deberá contar con una clave secreta o certificado digital, cuya obtención se describe en el punto 4.3 siguiente.

Además, los contribuyentes podrán obtener toda la información necesaria sobre el funcionamiento detallado de la aplicación consultando en la oficina virtual del SII, [www.sii.cl](http://www.sii.cl/), o bien, obtener soporte técnico a través del e-mail webadm@sii.cl, del teléfono N° (2) 395 11 15 y el fax N° (2) 395 14 42, que el SII pondrá a disposición a través de la Mesa de Ayuda Internet, para realizar consultas.

## *4.2. Obtención de clave secreta*

Si el contribuyente no ha obtenido una clave secreta de acceso a las aplicaciones habilitadas por el Servicio de Impuestos Internos, podrá optar por una de las siguientes opciones:

a) Obtención de clave secreta, en la oficina virtual del SII, [www.sii.cl,](http://www.sii.cl/) menú "Registro de contribuyentes", submenú "Clave Secreta y Certificado Digital", opción "Obtención de Clave Secreta". Para obtener la clave secreta por primera vez, debe ingresar el N° de RUT y seleccionar el botón "Confirmar". A continuación, debe completar los datos que se solicitan y seleccionar el botón "Enviar".

Con el fin de comprobar la identidad del contribuyente, el SII le solicitará información de familiares, como por ejemplo, el RUT de un hijo, y también información tributaria, en caso que el contribuyente haya realizado en a lo menos una oportunidad una Declaración de IVA o Renta. Al momento de entregar la información tributaria solicitada, el contribuyente deberá conocer el N° de Folio de una de las declaraciones realizadas. Si el contribuyente ha rectificado su declaración debe ingresar el folio de la declaración vigente que reemplazó a la original.

- b) Si no cuenta con alguno de los antecedentes mencionados en la letra a) para obtener su clave, entonces deberá dirigirse a la Unidad del SII más cercana y solicitar un código de autorización o clave inicial. Para ello:
	- Las personas naturales deben acudir personalmente a cualquier oficina del SII a lo largo del país, con su Cédula de Identidad vigente.
	- Los representantes legales, en el caso de las personas jurídicas, deben acudir a la Unidad correspondiente al domicilio del contribuyente e identificarse ante el funcionario del SII exhibiendo su Cédula de Identidad vigente y el RUT de la empresa.
	- Los mandatarios deben acudir a la Unidad correspondiente al domicilio del contribuyente, con los documentos del representante señalados anteriormente, o bien, con fotocopias legalizadas de los mismos; su Cédula de Identidad vigente; y un poder específico suscrito ante notario, en el cual el propio contribuyente o el representante legal autoriza al mandatario para que solicite la Clave Inicial en dicha Unidad del SII.

Con el código que obtenga deberá ingresar en la opción "Obtención de Clave Secreta", digitar su N° de RUT y código, y a continuación, completar el formulario desplegado con los datos solicitados (como por ejemplo: correo electrónico, domicilio, teléfono móvil, clave secreta y preguntas a elección para recuperar clave en caso de olvido).

c) Adicionalmente, el contribuyente podrá hacer uso de la opción de autenticación mediante un Certificado Digital, el cual debe haber sido extendido por alguna de las entidades certificadoras autorizadas por el SII. Estas son: Acepta.com, E- CertChile y CNC-Once. Puede encontrar más información sobre el certificado digital en [www.sii.cl,](http://www.sii.cl/) menú "Preguntas Frecuentes" seleccionando la opción "Oficina Virtual" e ingresando al link "Clave Secreta".

## *4.3. Cambio de clave secreta u otros datos*

Esta opción se utiliza cuando el contribuyente quiere cambiar su clave secreta u otros datos personales. Para tales efectos, debe seguir el siguiente procedimiento:

- a) Ingresar al módulo de cambio de datos del contribuyente dentro del menú "Registro de Contribuyentes" de la oficina virtual del Servicio ([www.sii.cl\)](http://www.sii.cl/) y seleccionar la opción "Cambio de Clave y Datos de Autenticación". A continuación, debe identificarse ingresando su N° de RUT y Clave Secreta vigente, o bien, seleccionando el Certificado Digital.
- b) Una vez confirmada la "Cláusula de Responsabilidad por el Uso de Clave Secreta", el contribuyente podrá cambiar su Clave Secreta, o bien, modificar las Preguntas Secretas que deberá responder en caso de olvidar su clave.
- c) Además, en esta opción se podrá modificar la forma como se identificará el contribuyente para realizar sus trámites en la oficina virtual del SII, [www.sii.cl](http://www.sii.cl/) y el nivel de seguridad, sólo en caso que quiera pasar de presencial a no presencial.
- d) Si el contribuyente desea cambiar su correo electrónico y/o teléfono móvil, deberá seleccionar el link "Cambio de E-mail y/o Teléfono Móvil", del submenú "Modificaciones y Avisos". Esta opción permitirá ingresar sus nuevos datos.
- e) En el caso que el contribuyente desee modificar su domicilio, deberá seleccionar la opción "Cambio de Domicilio", del sub-menú "Modificaciones y Avisos" e ingresar sus nuevos antecedentes.

Si el contribuyente no recuerda su clave, ni las respuestas a las preguntas secretas para recuperarla, ni la dirección de su e-mail, deberá dirigirse a la Unidad del SII correspondiente a solicitar una Clave Inicial como se explicó en el punto 4.3 b) anterior e ingresar a la opción "Obtención de Clave Secreta".

## *4.4. Envío de la información*

Para acceder a las funcionalidades de la Declaración Jurada Auxiliar de Registro de Impuesto de Timbres y Estampillas deberá ingresar a [www.sii.cl,](http://www.sii.cl/) menú Impuestos Mensuales (IVA F-29, F-50), opción Auxiliar de Registro de Impuesto de Timbres y Estampillas, donde encontrará todas las opciones disponibles como el envío de declaraciones, consulta estado de las mismas, entre otras.

# *5. Formato de Registro para la construcción del Auxiliar de Registro de Impuesto de Timbres y Estampillas (F3324)*

#### **I.- Formato de los Archivos:**

- **1.** La Declaración Jurada F3324 Auxiliar de Registro de Impuesto de Timbres y Estampillas, debe ser confeccionado por el contribuyente obligado a declarar dicho registro y enviado posteriormente a través de la oficina virtual del Servicio, [www.sii.cl](http://www.sii.cl/), entendiéndose este último como el único medio válido para recibir Declaraciones Juradas F3324. No se aceptarán archivos digitales, cintas magnéticas u otro medio tecnológico que permita el procesamiento electrónico de datos.
- **2.** Los archivos deben ser del tipo planos o ASCII, y deben ser comprimidos con ZIP, antes de ser enviados.
- 3. El formato del nombre SSAAAARRRRRRV.ZIP se compone por:

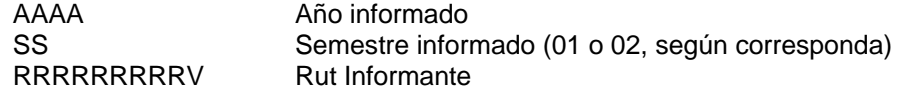

- Ej.: 01200791407407K.ZIP  $\rightarrow$  01200791407407K.TXT (Correcto).  $02200691407407K.ZIP \rightarrow 02200691633633K.TXT$  (Incorrecto) Cuando el dígito verificador sea K, siempre debe indicarse con mayúscula.
- **4.** Cada archivo debe ser denominado por el semestre y año en que fueron generados y el rut con dígito verificador del contribuyente que está enviando la declaración. Si el dígito verificador corresponde a K, colocarlo en mayúsculas. Ejemplo: Si se está enviando la declaración correspondiente al Primer Semestre del 2007 por el contribuyente RUT 91.407407-K entonces el archivo se debe denominar **01200791407407K**
- 5. Un Año comprende de dos Periodos. Cada Periodo corresponde a seis meses consecutivos. El primer Periodo, cuyo valor es 01, comprende los meses de Enero a Junio y el segundo Periodo, cuyo valor es 02, comprende los meses de Julio a Diciembre. Por cada Periodo (semestre) debe generarse un archivo que contiene todas las operaciones realizadas durante el semestre correspondiente, es decir, en un Periodo debe informarse solo un archivo y no un archivo por cada mes dentro de ese semestre.

Ej.: Una Declaración correspondiente al primer Periodo del 2007, es decir, primer semestre de 2007 (la cual debe ser presentada antes del último día del mes de Agosto de 2007), debe contener los siguientes archivos: **01200791407407K.TXT** 

6. Una vez generado el archivo de texto con la información declarada, es necesario comprimirlo con formato ZIP, por lo que finalmente debe existir un archivo en formato ZIP por cada declaración Informada.

Ej.: Declaración de periodo correspondiente al primer semestre del 2007 debe contener los siguientes archivos:

01200791407407K.ZIP

#### **II.- Formato de los Campos:**

- 1. El registro es de largo fijo, los campos son posicionales y **no** se contempla separador de campo, tal como **(,)** o **(;)**. Solo se considera como separador decimal en el campo Tasa de Impuesto Aplicada la coma o el punto.
- 2. Los campos alfanuméricos (caracteres) deben justificarse a la izquierda, en forma continua hasta alcanzar el máximo del registro definido para el campo. Si el campo no fuese completado con la información, se llenará con espacios en todas las posiciones del campo.
- 3. Los campos numéricos deben justificarse a la derecha, en forma continua hasta alcanzar el largo máximo del registro. Si el campo no contuviese información o no fuese completado, deberá ser completado con ceros **(0)**.
- 4. Todos los valores de montos deben ser indicados en pesos chilenos, se deben efectuar la conversión de las operaciones en moneda extranjera, de acuerdo al valor del dólar observado publicado por el Banco Central de Chile o el valor de la cotización de la moneda respectiva (paridad), corresponde a la fecha de la operación.
- 5. Los campos numéricos deben registrarse sin separador de miles.
- 6. Los campos alfanuméricos no deben contener palabras con acento, y no debe incluir caracteres especiales, tales como, **°**, **@**,**´**,**¨**, etc.
- 7. Si el formato definido para algún campo, relativo a expresiones en montos de dinero o cualquier otro, fuera insuficiente para almacenar la información pertinente, no debe ampliarse la longitud del campo, ni informarse un dato que no corresponde al verdadero, sino que deberá comunicarse con la Subdirección de Informática de la Dirección Nacional del Servicio de Impuestos Internos para que reformule los formatos relativos al archivo.
- 8. La fecha solicitada en el formato de registro tiene el siguiente formato ddmmaaaa, donde:
	- dd : día
	- mm : mes
	- aaaa : año

La fecha se deberá registrar sin separaciones, tal como punto (.), (,) o (;).

#### **III.- Formato de registro:**

#### **Formato Encabezado:**

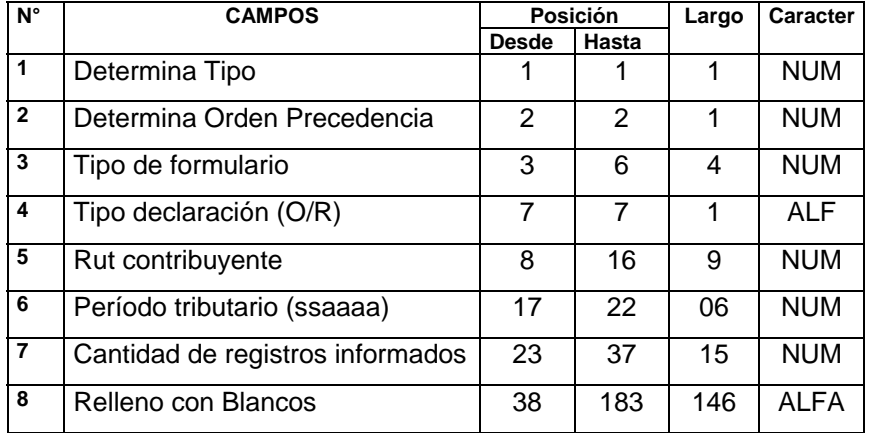

## **Formato Detalle:**

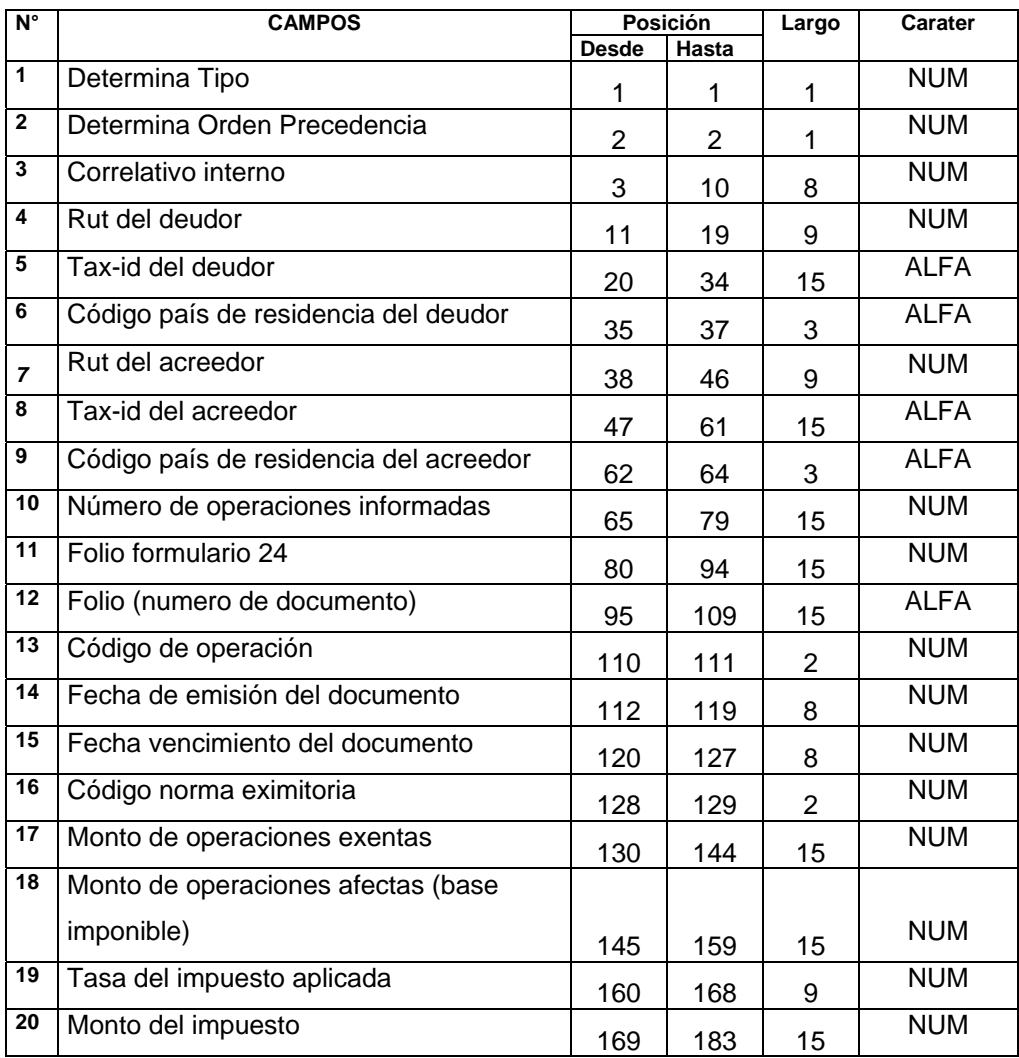

#### **Formato Resumen:**

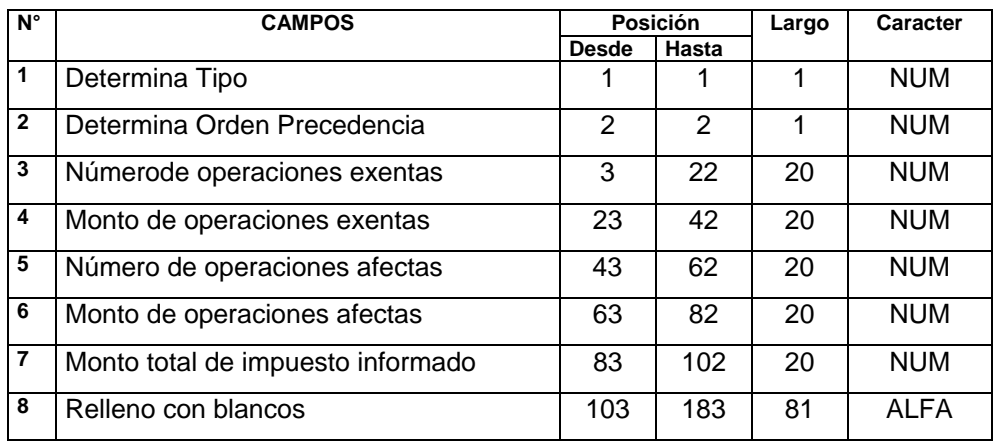

## **3.1.- Descripción de los Campos**

#### **a.- Encabezado del Registro:**

1. En el campo "Determina Tipo", se deberá registrar siempre para el encabezado del registro con valor **1**.

2. En el campo "Determina Orden Precedencia", se deberá registrar con valor **0**.

3. En el campo "Tipo de Formulario", se deberá registrar el tipo de Formulario correspondiente a la Declaración Jurada Auxiliar de Registro de Impuesto de Timbres y Estampillas, es decir 3324.

4. En el campo "Tipo de Declaración", se deberá registrar el tipo de Declaración que se está enviando, es decir, se deberá registrar una **O** si se trata de una Declaración Original y una **R** si se trata de una Declaración Rectificatoria.

5. En el campo "RUT Contribuyente", se deberá registrar el RUT completo del contribuyente que está presentando la declaración, sin punto ni guión (es decir, se debe incluir dv. Cuando el dígito verificador del RUT sea K, se deberá registrar siempre con tipo de letra Mayúscula. Es decir, si el rut es 55.666.777-K, se debe registrar como 55666777K.

6. En el campo "Periodo Tributario", se deberá registrar el periodo para el cual se está ingresando la Declaración Jurada y deberá contener el número del semestre correspondiente y el año de declaración. Ejemplo, la declaración a enviar en el mes de Agosto de 2007, corresponde al periodo 012007.

7. En el campo "Cantidad de Registros Informados", se deberá registrar él número total de registros informados en el Detalle del Auxiliar de Registro de Impuesto de Timbres y Estampillas, y deberá ser siempre mayor o igual a 1.

8. En el campo "Relleno con Blancos", deberá completar con espacios en blanco hasta completar el largo de registro solicitado.

## **b.- Detalle del Registro:**

- 1. En el campo "Determina Tipo", se deberá registrar siempre para el Detalle del registro con valor **2**.
- 2. En el campo "Determina Orden Precedencia", se deberá registrar con valor **0**.
- 3. En el campo "Correlativo Interno", deberá registrar el correlativo de las operaciones que se informan en el Auxiliar de Registro de Impuesto de Timbres. Empieza siempre con valor uno y aumenta sucesivamente hasta completar el total de registros.
- 4. En el campo "RUT del Deudor", se deberá registrar el RUT del Deudor o de quien tiene la calidad de deudor en la operación. Si se tratare de una persona o entidad que no posea Rut o cédula de identidad otorgados en Chile (extranjeros), deberá completar este campo con el RUT 55.555.555-5.
- 5. En el campo "TAX-ID del Deudor", se deberá indicar TAX-ID o número de registro tributario del país que corresponda, si no cuenta con esta información deberá indicar en el campo RUT del deudor, el Rut o identificación que corresponda a la persona que actúa como representante o responsable en Chile. Si se tratare de una persona o entidad que posea residencia y RUT o cédula de identidad otorgados en Chile, deberá completar este campo con ceros.
- 6. En el campo "Código País de residencia del Deudor", se deberá indicar el código del país que corresponda a la identificación presentada por el deudor (persona a nombre de quien se realiza la operación), es decir, el país que otorgó el pasaporte u otro documento de identificación. El código a utilizar deberá ser obtenido de la Tabla de [Códigos](http://www.sii.cl/declaraciones_juradas/suplemento/2006/58.pdf) indicada en el Suplemento Declaraciones Juradas del Servicio de Impuestos Internos. Si se tratare de una persona o entidad que posea RUT o cédula de identidad otorgados en Chile, deberá completar este campo con código de Chile "CL "(CL Y UN ESPACIO).
- 7. En el campo "Rut del Acreedor", se deberá indicar el Rut del Acreedor de la Operación. Si se tratare de una persona o entidad que no posea RUT o cédula de identidad otorgados en Chile, deberá completar este campo con el RUT 55.555.555-5.
- 8. En el campo "TAX-ID del Acreedor", se deberá indicar TAX-ID o número de registro tributario del país que corresponda, si no cuenta con esta información deberá indicar en el campo RUT del acreedor, el Rut o identificación que corresponda a la persona que actúa como representante o responsable en Chile. Si se tratare de una persona o entidad que posea RUT o cédula de identidad otorgados en Chile, deberá completar este campo con ceros.
- 9. En el campo "Código País de residencia del Acreedor", se deberá indicar el código del país que corresponda a la identificación presentada por el acreedor, es decir, el país que otorgó el pasaporte u otro documento de identificación. El código a utilizar deberá ser obtenido de la Tabla de [Códigos](http://www.sii.cl/declaraciones_juradas/suplemento/2006/58.pdf) indicada en el Suplemento Declaraciones Juradas del Servicio de Impuestos Internos. Si se tratare de una persona o entidad que posea RUT o cédula de identidad otorgados en Chile, deberá completar este campo con código de Chile "CL "(CL Y UN ESPACIO).
- 10. En el campo "Número de Operaciones Informadas", se debe registrar con valor **1**, para cada uno de los registros informados.
- 11. En el campo "Folio del Formulario 24", se debe registrar el número del Formulario 24 en el cual está contenido en pago del impuesto del o los documentos que se están declarando. Para las operaciones Exentas este campo se debe completar con ceros.
- 12. En el campo "Folio (Numero de Documento) ", se deberá indicar el número de documento u operación que identifique la emisión u suscripción del documento o la fecha en que se efectuó la operación.
- 13. En el campo "Código de Operación", se deberá indicar el código de acuerdo al tipo de operación. No se deberán informar aquellas operaciones en que el Notario u Oficial del Registro Civil haya efectuado retención del impuesto.

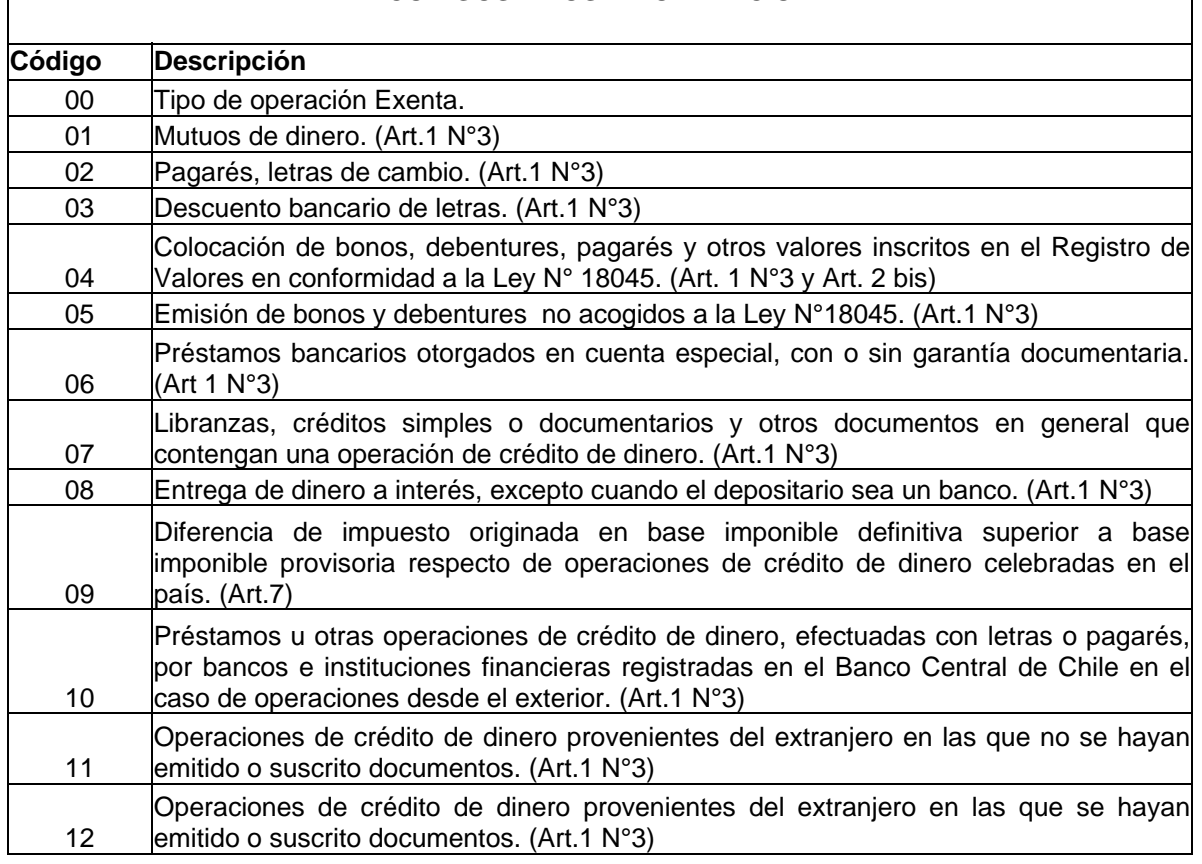

# **CÓDIGOS TIPOS DE OPERACIÓN**

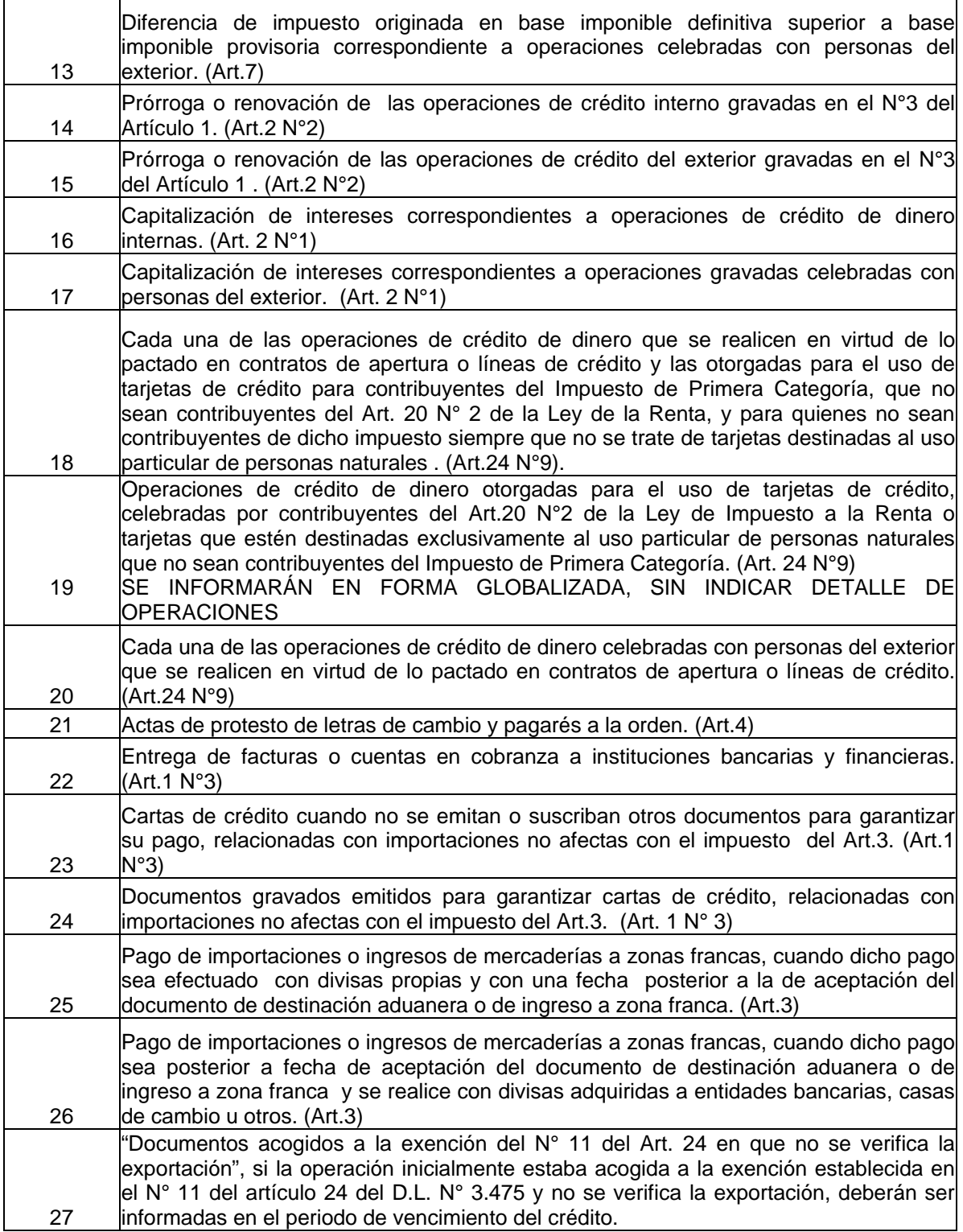

14. En la columna "Fecha de emisión del documento", se deberá registrar la fecha de emisión que corresponderá a la fecha de emisión o suscripción del documento o la fecha en que se efectuó la operación.

- 15. En la columna "Fecha de vencimiento del documento", se deberá registrar la fecha de vencimiento que corresponderá a la fecha en que se hará exigible el pago de la obligación. Cuando en la línea se estén declarando dos o más operaciones, éstas deberán tener igual fecha de vencimiento. El formato de fecha será ddmmaaaa (donde dd es día, mm mes y aaaa año). Cuando el documento no tenga fecha de vencimiento, este campo deberá ser completado con ceros según el largo del registro solicitado, es decir, 000000.
- 16. En la columna "Número Norma Eximitoria", los contribuyentes deberán informar las operaciones señaladas en el N°3 del artículo 1 y en los artículos 2, 2 bis y 3, que hayan quedado exentas, cualquiera sea la norma eximitoria, salvo que se hayan aplicado las exenciones dispuestas en los N°s 6 y 11 del artículo 24. No deberán informarse las operaciones indicadas en el N°1 del artículo 1°, ni las operaciones del artículo 4 que estén exentas. Las prórrogas o renovaciones a las que no se les aplique el impuesto en razón de operar el tope o máximo señalado en el Art. 2 inciso 3°, no deberán ser informadas. En la columna "Norma Eximitoria", se deberá indicar el código de acuerdo a los siguientes conceptos:

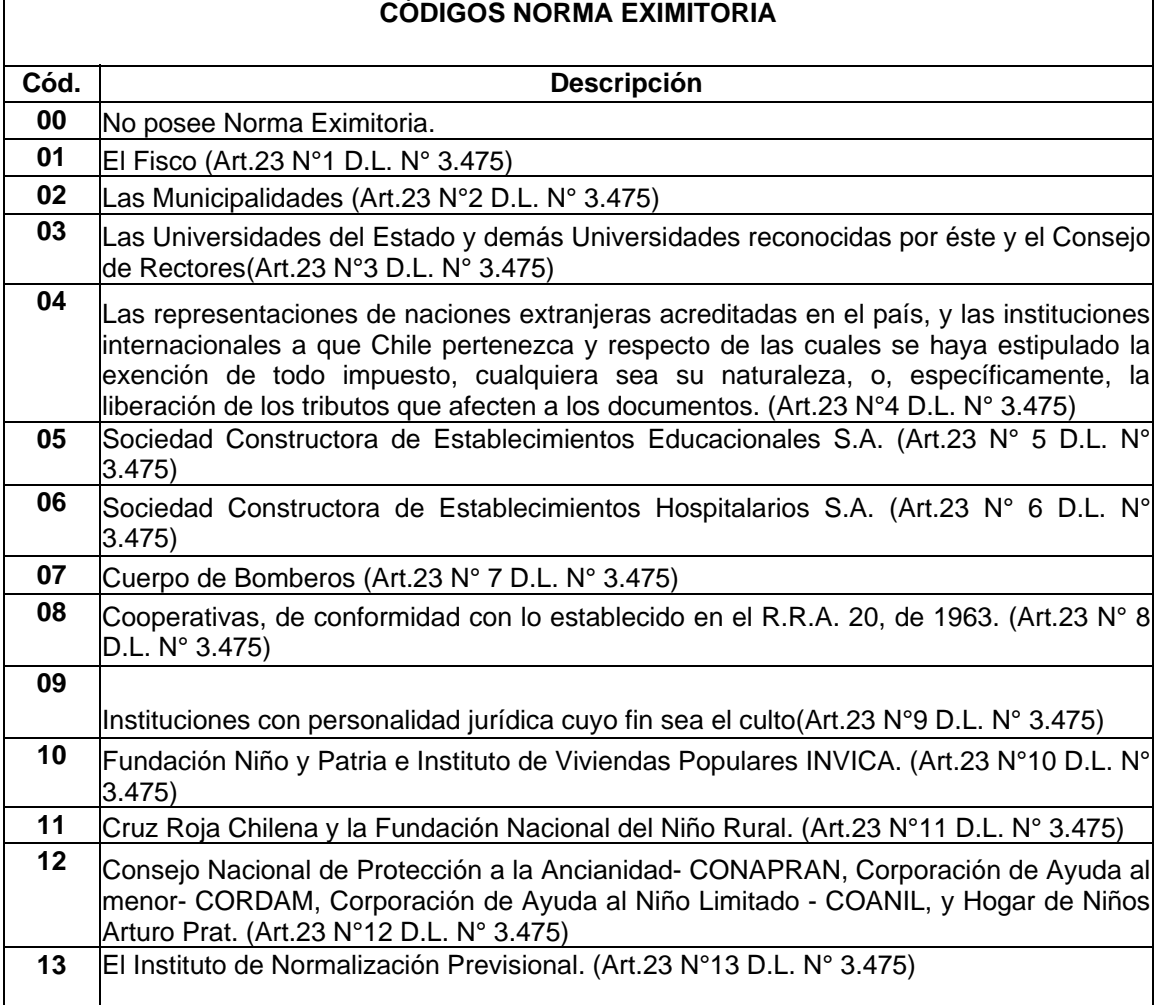

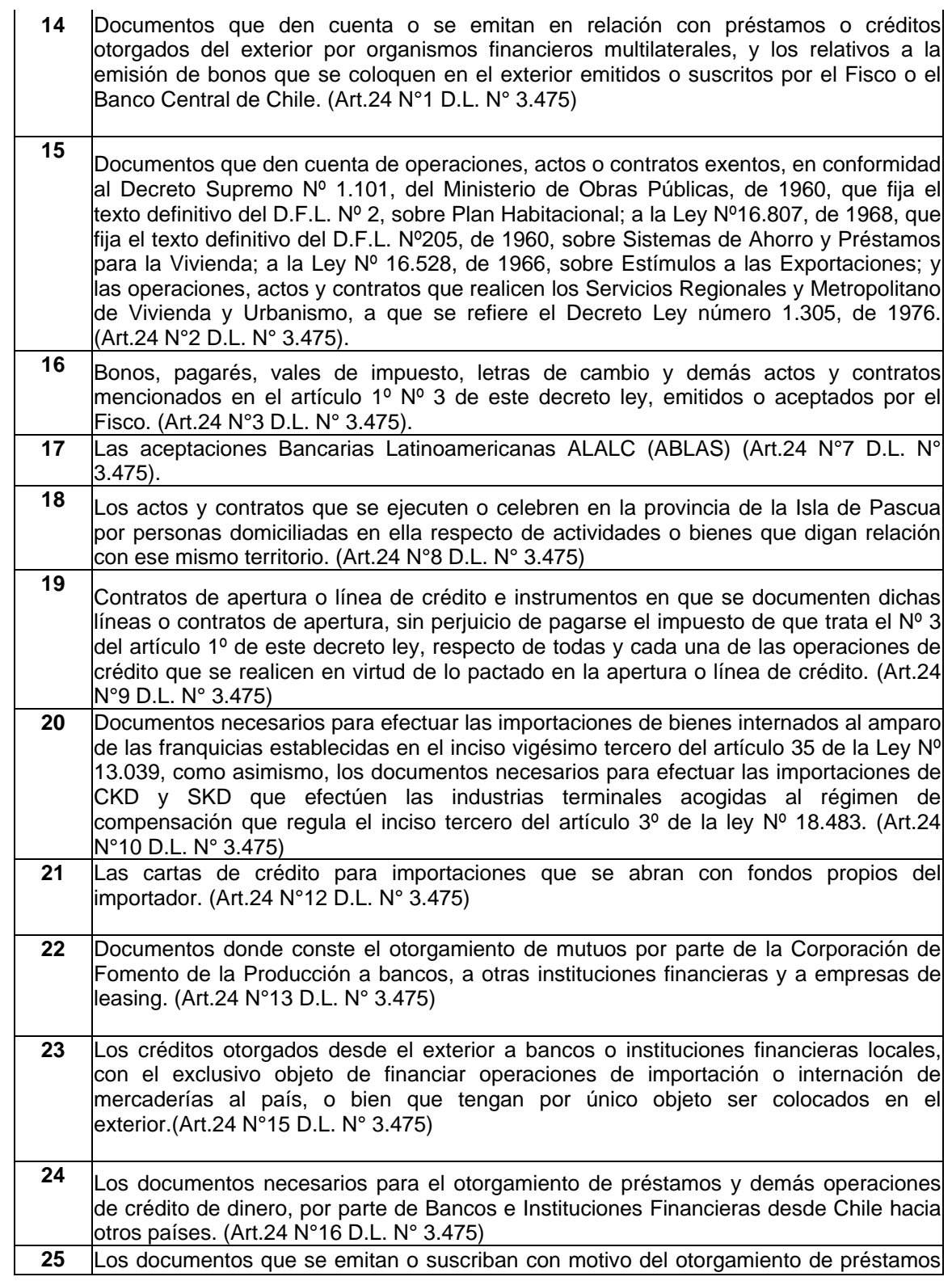

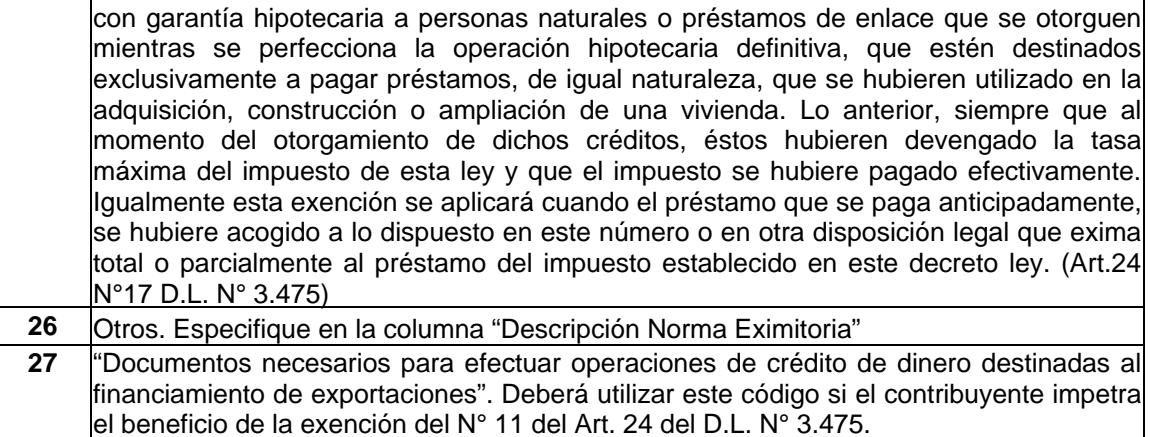

- 17. En el campo "Monto de operaciones exentas", se deberá indicar el monto de las operaciones exentas que corresponda al documento u operación.
- 18. En el campo "Monto de operaciones afectas", se deberá indicar el monto de las operaciones afectas que corresponda al documento u operación.
- 19. En el campo "Tasa del Impuesto aplicada", se deberá indicar la tasa del Impuesto de Timbres y Estampillas aplicada según la operación que se está informando. Por ejemplo, si la tasa correspondiente es 1,625 se debe registrar como 00001,625, ya que el largo establecido para este campo en el formato de registro es 9. Podrá utilizar como separador decimal el punto o la coma.
- 20. En el campo "Monto del impuesto", se deberá indicar el monto que resulte de multiplicar el monto de las operaciones afectas por la tasa del impuesto aplicada.

#### **c.- Resumen del Registro:**

1. En el campo "Determina Tipo", se deberá registrar siempre para el Resumen del registro con valor **3**.

2. En el campo "Determina Orden Precedencia", se deberá registrar con valor **0**.

3. En el campo "Número de Operaciones Exentas", se deberá registrar el número total de operaciones exentas y parcialmente exentas informadas en el Auxiliar de Registro de Impuesto de Timbres y Estampillas.

4. En el campo "Monto de Operaciones Exentas", se deberá registrar el monto total de operaciones exentas y parcialmente exentas informadas en el Auxiliar de Registro de Impuesto de Timbres y Estampillas.

5. En el campo "Número de Operaciones Afectas", se deberá registrar el número total de operaciones afectas informadas en el Auxiliar de Registro de Impuesto de Timbres y Estampillas.

6. En el campo "Monto de Operaciones Afectas (Base Imponible)", se deberá registrar el monto total de operaciones afectas informadas en el Auxiliar de Registro de Impuesto de Timbres y Estampillas.

7. En el campo "Monto Total de Impuesto Informado", se deberá registrar el total de impuesto pagado en el F24 durante el periodo que se está declarando, y que se informa en el Auxiliar de Registro de Impuesto de Timbres y Estampillas, en el periodo correspondiente.

8. En el campo "Relleno con Blancos", deberá completar con espacios en blanco (con barra espaciadota) hasta completar el largo de registro solicitado.